# **Some Hello World examples for ESPHome**

By [jean-claude.feltes@education.lu](mailto:jean-claude.feltes@education.lu) 3.3.2023

### **1. Common part of the code for the examples**

I have used a common part of code for all the examples, something like this:

```
substitutions:
  devicename: <name>
esphome:
   name: $devicename
esp8266:<br>board: d1 mini
                                                         or pico, see text
logger:
   level: DEBUG
api:
   password: !secret api_password
ota:
   password: !secret ota_password
wifi:
   ssid: !secret wifi_ssid
   password: !secret wifi_password
   ap:
     ssid: "Fallback Hotspot"
     password: !secret ap_password
  manual ip:
     static_ip: 192.168.0.33
     gateway: 192.168.0.100
     subnet: 255.255.255.0
```
(With SSID and password in the file secrets.yaml)

Some of the examples are for a Raspi Pico. Here you find instructions to use ESPHome with Pico: <https://www.youtube.com/watch?v=oQpEWwXqnbM>

However this worked for me only over the Web interface on the host machine, which makes it very slow. That's why I switched to a D1 mini for the other examples so I could use the command line interface as described here:

[http://staff.ltam.lu/feljc/electronics/homeassistant/ESPHome\\_commandline.pdf](http://staff.ltam.lu/feljc/electronics/homeassistant/ESPHome_commandline.pdf)

# **2. Purely configurational examples**

The first examples use only configuration of sensors or actors without any real programming.

### **2.1. HA switches Pico LED on and off**

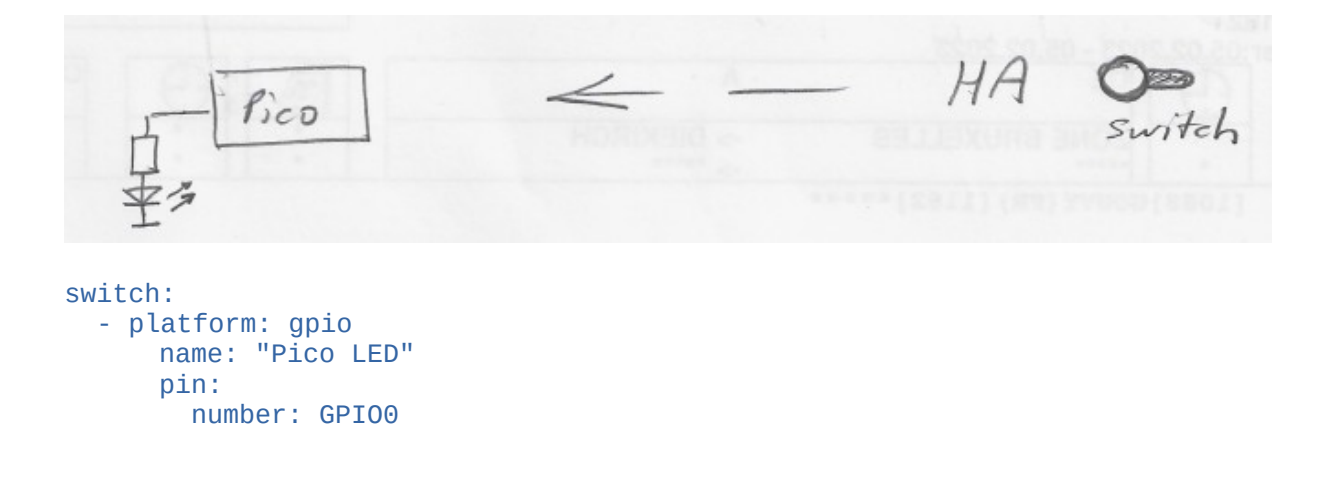

### **2.2. HA indicates state of a hardware button (or digital sensor)**

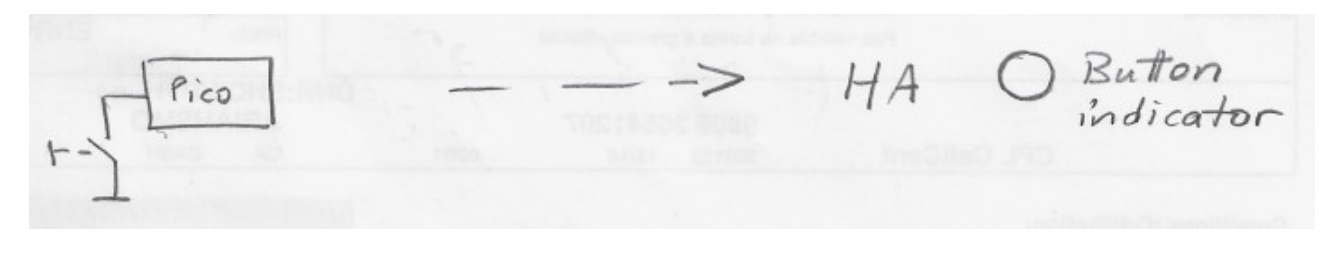

binary\_sensor: - platform: gpio name: "Button" pin: number: GPIO16 inverted: True mode: INPUT\_PULLUP

#### **2.3. HA indicates temperature**

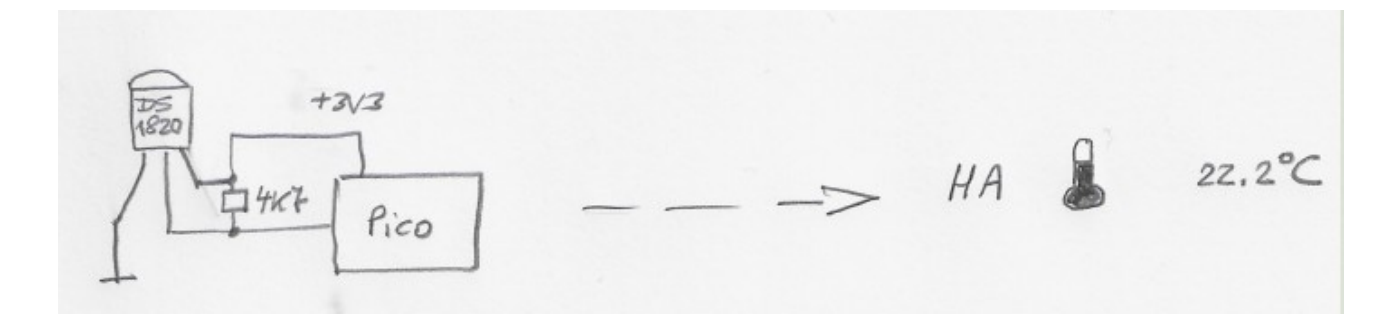

```
dallas:
   - pin: GPIO17 
      update_interval: 1s 
sensor:
   - platform: dallas
      index: 0
      name: "Pico DS18B20"
```
# **3. Easy Programming examples**

The following examples use some kind of programming (or at least a beginning of this) so that the controller reacts to events.

This behavior is available even when the connection to HA is lost. It can be compared to programming the controller in C++ (Arduino) or Micropython.

Advantages:

The WiFi link to HA is included without any programming, and it seems to be very reliable.

Disadvantage:

You have to learn a new "programming language" in YAML, which can do a lot of things, but doesn't seem to offer as much control as programming the controller yourself.

[https://esphome.io/guides/automations.html#](https://esphome.io/guides/automations.html)

### **3.1. Program Pico so that button switches LED on for 2s**

 $+3V<sub>3</sub>$ · indicates<br>LED state Pico switch LED switches for  $2s$ on switch: - platform: gpio name: "Pico LED" pin: number: GPIO0 inverted: true **id: led1** binary\_sensor: - platform: gpio name: "Button" pin: number: GPIO16 inverted: True mode: INPUT\_PULLUP **on\_press:**

```
 then:
  - switch.toggle: led1
   - delay: 2s
   - switch.toggle: led1
```
Instead of switch.toggle, switch.turn\_on and switch.turn\_off can also be used.

#### **3.2. Program a LED to light up in a certain temperature range**

```
switch:
   - platform: gpio
     name: "Pico LED"
     pin:
       number: GPIO0
       inverted: true
     id: led1
dallas:
   - pin: GPIO17 
     update_interval: 1s 
sensor:
   - platform: dallas
     index: 0
     name: "Pico DS18B20"
     on_value_range:
       - above: 25.0
         then:
            - switch.turn_on: led1
       - below: 23.0
         then:
            - switch.turn_off: led1
```
#### **3.3. Automations and Lambdas**

 $\overline{\phantom{a}}$ 

<https://esphome.io/guides/automations.html#templates-lambdas>

To do some real programming you have to use lambda functions.

In lambdas you're effectively writing C++ code.

!lambda tells ESPHome that the following block is supposed to be interpreted as a lambda, or C code.

A "|- " character combination tells the YAML parser to treat the following **indented** (!) block as plain text. Without it, the YAML parser would attempt to read the following block as if it were made up of YAML keys

With if (...) { ... } else { ... } we create a *condition*.

Finally,  $id$  ( $\dots$ ) is a helper function that makes ESPHome fetch an object with the supplied ID

The following examples are for D1mini, but they should also work with a Pico.

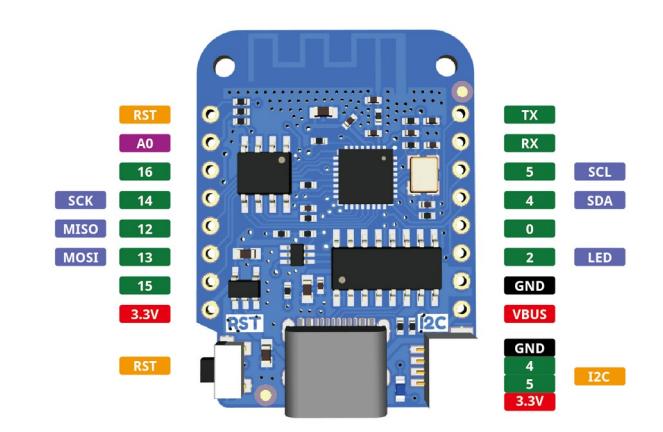

### **3.4. OLED-Displays showing static images and text**

A simple example drawing a static image consisting of a line and a circle:

```
# Display:
i2c:
   sda: GPIO4
   scl: GPIO5
display:
   - platform: ssd1306_i2c
     model: "SH1106 128x64" 
     address: 0x3C
     lambda: |-
       it.fill(COLOR_OFF);
       it.line(0, 0, 50, 50);
       it.circle(25, 25, 10);
```
 $\overline{\phantom{a}}$ 

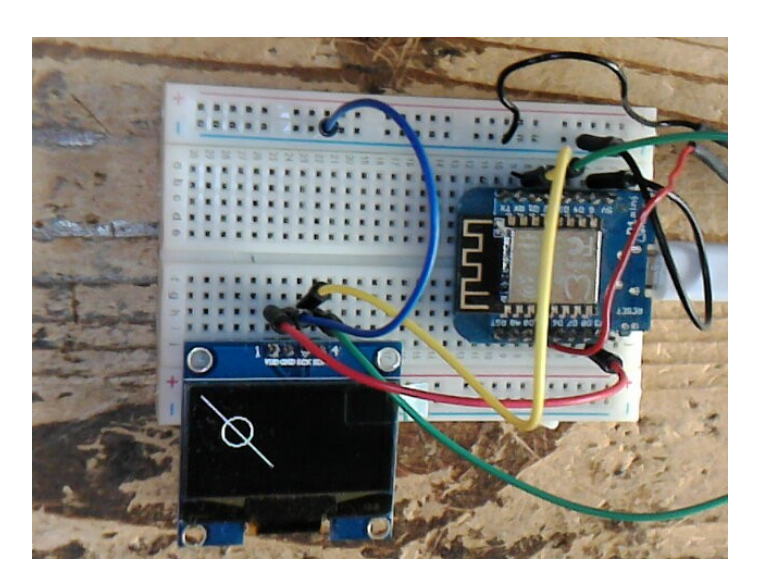

The drawing worked fine, but I had problems connecting to the WiFi and to HA after adding this part of the code. After a lot of test and research on the Internet I came to the conclusion that the cause must be a timing problem.

The code is not executed from top to bottom of the YAML file. First comes the OLED part, then the WiFi connection.

I finally found that the example worked fine when I added an update time statement to the display code:

```
display:
   - platform: ssd1306_i2c
     model: "SH1106 128x64" 
     address: 0x3C 
     update_interval: 10s
```

```
 lambda: |-
   it.fill(COLOR_OFF);
   it.line(0, 0, 50, 50); 
   it.circle(25, 25, 10);
   it.filled_circle(60, 25, 10); 
   it.draw_pixel_at(60, 25, COLOR_OFF);
   it.rectangle(100, 50, 20, 12, COLOR_ON);
```
I could reduce the interval to 5s without proble, at 2s there was a reconnect and finally it worked. Probably it is a good idea to choose an interval that is not too short.

There are other more advanced techniques to solve this problem, see part 2 of this document that hopefully will be ready soon.

**Writing text** is also possible, even using True Type Fonts.

#### **Static text:**

```
font:
   - file:
       type: gfonts
       family: Roboto
       weight: 500
     id: font2
     size: 16
display:
   - platform: ssd1306_i2c
     model: "SH1106 128x64" 
     address: 0x3C 
     update_interval: 5s
     lambda: |-
       it.fill(COLOR_OFF);
       it.print(0, 0, id(font2), "Hello World!");
```
In this example a Google font is used that is automatically downloaded.

We can also use any TTF font that we download to a subfolder font of our working directory.

#### **3.5. OLED displays showing dynamic text**

#### **Writing sensor values:**

```
sensor:
  - platform: adc
     pin: VCC
     name: $devicename VCC Voltage 
     id: vcc 
time:
   - platform: homeassistant
     id: esptime
i2c:
   sda: GPIO4
   scl: GPIO5
```
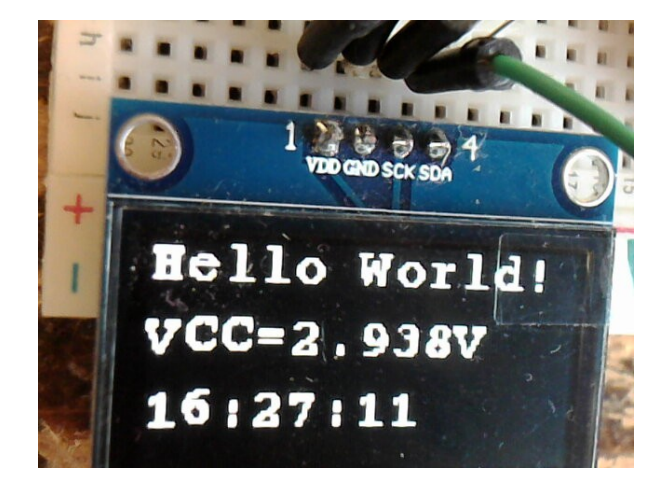

```
 scan: false
font:
   - file: "font/courier.ttf"
    id: myfont
    size: 16
display:
   - platform: ssd1306_i2c
    model: "SH1106 128x64" 
    address: 0x3C 
    update_interval: 5s
     lambda: |-
 it.print(0, 0, id(myfont), "Hello World!");
 it.printf(0, 20, id(myfont), "VCC=%2.3fV", id(vcc).state);
 it.strftime(0, 40, id(myfont), "%H:%M:%S", id(esptime).now());
```
This example uses a courier font that we have downloaded to the font folder before compilation.

The display shows the supply voltage gotten from the adc sensor, and the time transmitted from Home Assistant. The formatting is done with the % operator and with strftime, as it is done in C or Python.

Info:

[https://esphome.io/cookbook/display\\_time\\_temp\\_oled.html](https://esphome.io/cookbook/display_time_temp_oled.html)

### **4. Tips**

- Don't use names with underscores like "hello 1" <https://esphome.io/guides/faq.html#why-shouldn-t-i-use-underscores-in-my-device-name>
- Use debug log while developing:

```
logger:
   level: DEBUG
```
There should be a line in the USB log like

```
[14:47:20][D][api.connection:918]: Home Assistant 2023.1.7 
(192.168.0.154): Connected successfully
when the device is found by HA.
```
• Use entity names consisting of devicename and entity name, like "mydevice temperature" Why? Entities belonging to one device are easily found in an alphabetical list in HA.

This is done best with substitutions: substitutions:

```
devicename: halli4
esphome:
   name: $devicename
...
# switch LED from HA: 
switch:
   - platform: gpio
   name: Sdevicename LED
     pin: 
       number: GPIO2 
       inverted: True
```
• Use static IP addresses:

```
wifi:
   ssid: !secret wifi_ssid
   password: !secret wifi_password
   ap:
     ssid: "Fallback Hotspot"
     password: !secret ap_password
   manual_ip:
 static_ip: 192.168.0.30
 gateway: 192.168.0.100
    subnet: 255.255.255.0
```
- Maybe the device is not found by HomeAssistant?
	- Check DEBUG log (Is there a compilation error? Is it connecting to WiFi?…)
	- Try to add it manually (This is relatively easy for static IP addresses): see next paragraph

# **5. Manually add devices that are not found by HA**

Maybe this problem arises when using the command line to compile. (?)

I succeeded in finding the devices manually:

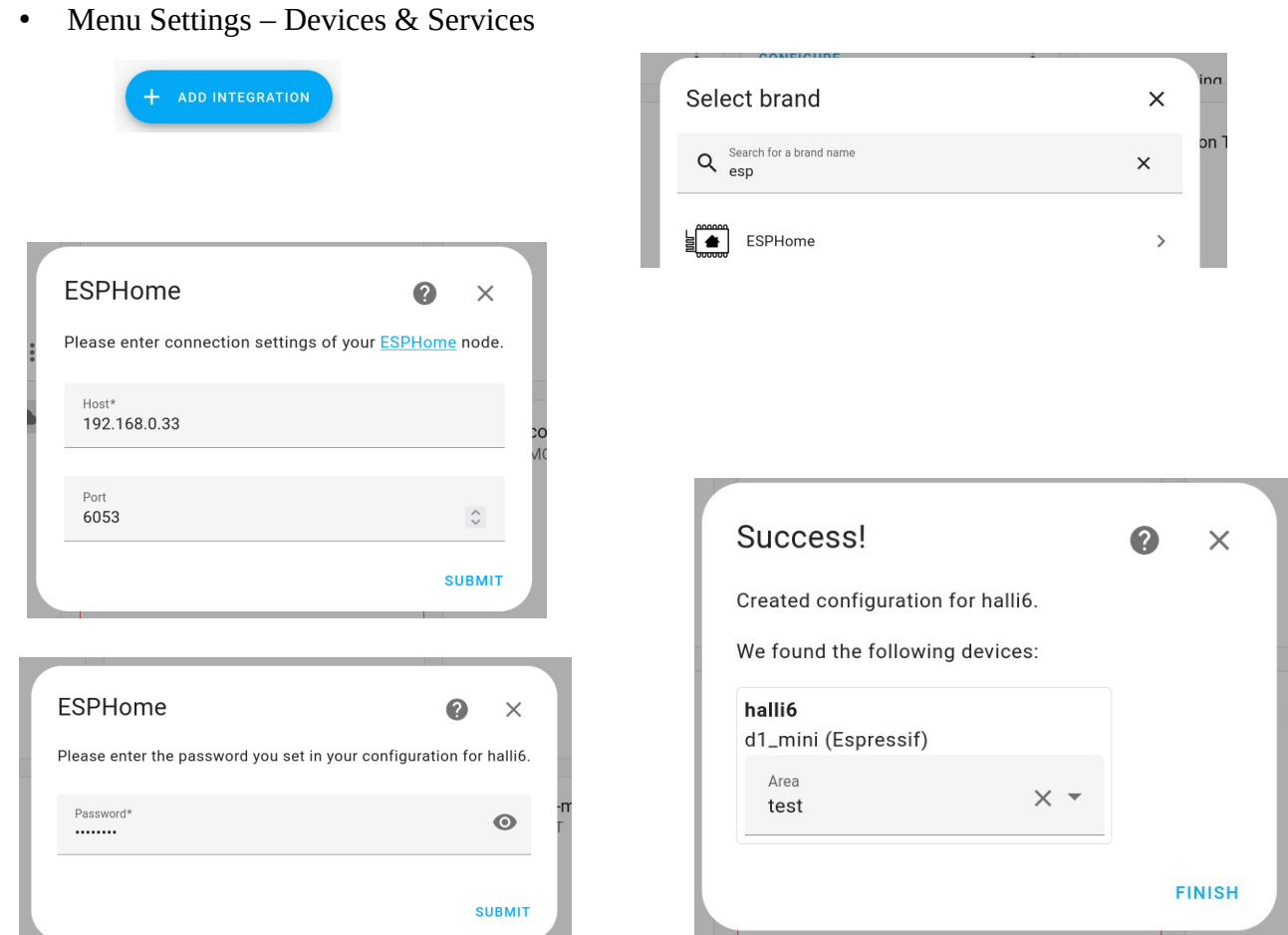

After this we still have to add the entities to view to a card in a dshboard:

In a dashboard:

![](_page_8_Picture_6.jpeg)

![](_page_8_Picture_35.jpeg)

The entities are listed alphabetically (if not realized earlier, here you see the importance of assigning a device name to the entities (see tips))

Check the entities to show in the card:

![](_page_9_Picture_37.jpeg)

Continue

Accept proposal of the system:

![](_page_9_Picture_5.jpeg)

![](_page_9_Picture_6.jpeg)

# **6. Sources**

Guides: https://esphome.io/guides/

Components index: <https://esphome.io/index.html>

FAQ: <https://esphome.io/guides/faq.html#tips-for-using-esphome>

Display: <https://esphome.io/components/display/index.html># <https://esphome.io/index.html#display-components>

Other info:

<https://esphome.io/guides/configuration-types.html>

<https://www.youtube.com/watch?v=a3iay-g1AsI>

<https://tech.scargill.net/my-esphome-adventure/>